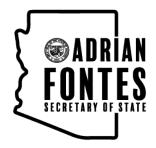

# **CANDIDATE GUIDE**

# HOW TO CREATE A NOMINATION PETITION ONLINE

Candidates running for county, city, town, and precinct committeeman office in Arizona may collect 100% of their required nomination petition signatures through the E-Qual system. E-Qual enables eligible voters to electronically sign these petitions. Arizona Online Petition Portal allows candidates to create and manage their online nomination petitions for elections by participating jurisdictions. The use of this system is authorized by <u>Arizona Revised Statutes § 16-317 (A)</u>.

In addition to electronic petitions, paper petitions will still be accepted and are encouraged as a supplement to the online signatures for the purpose of building a cushion. When circulating petitions in hard copy, please make sure the information on the paper forms matches the information on the electronic forms.

#### Before any signature is collected, a Statement of Interest form must be filed with your election office.

For candidates who do not wish to use the E-Qual system, the existing hard copy nomination petition process can still be used as an alternate option.

Please contact your election office with any questions.

# Table of Contents

### STEP-BY-STEP INSTRUCTIONS

| CREATE AN ACCOUNT OR LOG IN IF YOU HAVE AN ACCOUNT | . 3 |
|----------------------------------------------------|-----|
| CREATE A CANDIDATE                                 | . 4 |
| CREATE A PETITION                                  | . 5 |
| HOW TO SHARE A DIRECT LINK TO YOUR PETITION        | . 7 |
| HOW TO VOID A PETITION                             | . 8 |
| HOW TO CLOSE A PETITION                            | . 9 |
| HOW TO SUBMIT A PETITION                           | 10  |
| HOW TO PRINT A PETITION                            | 11  |
| HOW TO SEARCH AND EXPORT VOTER SIGNATURES          | 11  |

# CREATE AN ACCOUNT OR LOG IN IF YOU HAVE AN ACCOUNT

#### 1. GO TO THE ONLINE PETITION PORTAL FOR LOCAL OFFICES

#### https://apps.azsos.gov/apps/election/eps/Portal/

Please note, local candidates CANNOT use the regular Arizona Candidate Portal. The regular Arizona Candidate Portal is used for federal, legislative or state candidacy. Local candidates must use the Arizona Online Petition Portal for local offices.

#### 2. CREATE NEW ACCOUNT

If you have never used E-QUAL as a candidate, click 'Create New Account' from the top menu bar or 'Sign Up Today' on the home page.

If you have run for a federal, legislative or state office, you can sign in using the same log in information (user name/password) that you use to sign into the regular Arizona Candidate Portal.

#### 3. FILL OUT THE FORM

Fill out the form and click 'Create My Account'.

You should get a message saying that a confirmation email has been sent to your email. Go to your email inbox. Open the email that was sent from the Arizona Secretary of State. Click the link inside to confirm your email. You should now be able to log in to the petition portal. If you are not seeing the e-mail after a few minutes, check your spam folder.

#### 4. LOG IN

Enter your account email address and password and click 'Log In'.

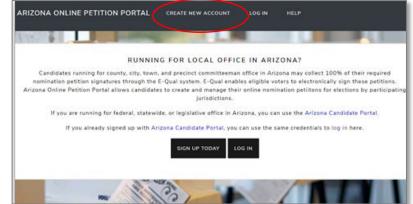

#### CREATE NEW ACCOUNT

|                                                    | su check regularly and will be able to access should you ever need to reset your<br>iblished. It is solely for communication between the registrant and the<br>ith you through future election cycles. |
|----------------------------------------------------|----------------------------------------------------------------------------------------------------|
| If you already signed up with Arizona Can          | didate Portal, you can use the same credentials to log in here.                                                                                                    |
| Please fill out the form below to get start        | ed. All fields are required.                                                                                                    |
| First Name*                                        | Last Name*                                                                                                    |
| Required                                           | Required                                                                                                    |
| Email Address*                                     | Confirm email address*                                                                                                    |
| Required                                           | Required                                                                                                    |
| Password*                                          | Confirm password*                                                                                                    |
| Required                                           | Required                                                                                                    |
| Your password must be at least 6 characters digit. | long and contain one                                                                                                    |
|                                                    |                                                                                                    |

| LOG IN                                        |                                                             |
|-----------------------------------------------|-------------------------------------------------------------|
| LOG IN OR CREATE A NEW ACCO<br>PETITIONS.     | UNT TO CREATE ONLINE CANDIDATE NOMINATION                   |
| If you already signed up with Arizona Candida | te Portal, you can use the same credentials to log in here. |
| Email Address*                                |                                                             |
| Required                                      |                                                             |
| Password*                                     |                                                             |
| Required                                      |                                                             |
| LOG IN                                        |                                                             |
| Create New Account                            |                                                             |
| Forgot your password?                         |                                                             |

# **CREATE A CANDIDATE**

#### **1. CLICK 'ONLINE PETITIONS'**

| Click 'Online Petitions' in the top menu.                     |      |         |
|---------------------------------------------------------------|------|---------|
| ARIZONA ONLINE PETITION PORTAL ONLINE PETITIONS USER SETTINGS | HELP | LOG OFF |
| 2. CLICK 'CREATE A NEW CANDIDATE'                             |      |         |
| Click 'Create a New Candidate.'                               |      |         |

| If you are a candidate:                                                                                   |                                               |
|----------------------------------------------------------------------------------------------------|-----------------------------------------------|
| Click "Create a New Candidate" to add your name, address and campaign informatio<br>have to do this once. | on for online petitions you create.You only   |
| If you are a Campaign Manager:                                                                            |                                               |
| Click "Create a New Candidate" to set up a candidate's address and campaign inform                        | mation before creating their online petition. |
| CREATE A NEW CANDIDATE                                                                                    |                                               |
|                                                                                                    |                                               |

#### 3. FILL OUT THE FORM

Fill out your candidate information and click 'Save Candidate Information' at the bottom when you are done. Please note that the information entered here will be auto filled when creating your petition.

| CREATE CANDIDATE                                                                                    |        |           |                  |
|----------------------------------------------------------------------------------------------------|--------|-----------|------------------|
| Candidate Name*<br>Candidate name as you want it to appear on ballot for new petitions.<br>Required | ]      |           | * Required Field |
| ADDRESS<br>Home address used for new petitions.                                                     |        |           |                  |
| Address Line 1*                                                                                     |        |           |                  |
| Required                                                                                            |        |           |                  |
| Address Line 2                                                                                      |        |           |                  |
| Optional                                                                                            |        |           |                  |
| City*                                                                                               | State* | ZIP Code* |                  |
| Required                                                                                            | AZ     | Required  |                  |
| County*                                                                                             |        |           |                  |
| Required •                                                                                          |        |           |                  |
|                                                                                                    |        |           |                  |
| CAMPAIGN INFORMATION                                                                                |        |           |                  |

To update, click the candidate name and edit the information. Any changes here are only good for newly created petitions. If a petition is currently open, **any changes made here will not be reflected on the open petition.** 

**CAMPAIGN MANAGERS:** If you are a campaign manager and will be monitoring multiple candidates, you can do this by following the above steps to create additional candidates. The candidates will be listed for you to view.

| ETITIONS FOR C  | ONS FOR CALVIN COOLIDGE |                         |                              | CREATE NEW PETITION |             |  |
|-----------------|-------------------------|-------------------------|------------------------------|---------------------|-------------|--|
| JURISDICTION    | ELECTION                | OFFICE                  | OPEN DATE                    | STATUS              |             |  |
| City of Phoenix | 2020 General Election   | City Council District 1 | April 30, 2020 @ 08:52<br>AM | Open                | View        |  |
|                 |                         |                         |                              |                     |             |  |
| ETITIONS FOR D  | WIGHT EISENHOWER        |                         |                              | CREATE              | NEW PETITIO |  |
| PETITIONS FOR D |                         | OFFICE                  | OPEN DATE                    | CREATE              | NEW PETITIO |  |

### **CREATE A PETITION**

#### 1. CLICK 'CREATE NEW PETITION'

This button is found to the right of the candidate name.

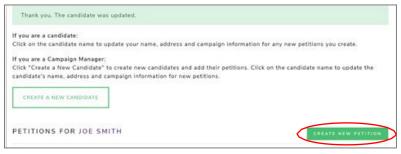

From the drop-down menu under 'Jurisdiction' select the jurisdiction. Under 'Election Year', select the election's year if it hasn't been automatically selected for you. Under 'Office' select which office you are seeking. If the election is partisan, you will have to also select your party. If more than one election is returned, select the election you are running in.

Click 'Next' to go to the next screen. Note: If there is only one option in a dropdown, that option will automatically be selected for you.

#### CREATE ONLINE PETITION

| IMPORTANT: Before a candidate n<br>office for which they are running. | y begin collecting signatures they MUST file a statement of interest with the | filing |
|-----------------------------------------------------------------------|-------------------------------------------------------------------------------|--------|
| Jurisdiction*                                                         |                                                                               |        |
| Required                                                              | •                                                                             |        |
| Election Year*                                                        |                                                                               |        |
| Required                                                              | •                                                                             |        |
| Office*                                                               |                                                                               |        |
| Required                                                              |                                                                               |        |
| NEXT >>                                                               |                                                                               |        |

#### 2. CANDIDATE INFORMATION

The candidate information is auto filled from the 'Create Candidate' form. In this form you can update all the fields.

The last two fields of this form 'Campaign Email Address' and 'Campaign Phone Number' are optional and will be displayed on your petition form for public viewing.

Enter your name in the 'Candidate Name' field as you would like it to appear on the ballot.

Please review other important reminders for candidates listed on the next page before completing this form.

| Jurisdiction specific instructions.                                                         |                        |                  |           |  |
|---------------------------------------------------------------------------------------------|------------------------|------------------|-----------|--|
| Candidate Name*                                                                             |                        |                  |           |  |
| Candidate name as you want it to appear on ballot.                                          |                        |                  |           |  |
| Theodore "Teddy" Noceevelt                                                                  |                        |                  |           |  |
| ADDRESS                                                                                     |                        |                  |           |  |
| Address Line 1*                                                                             |                        |                  |           |  |
| 7584 NOTREAL ND                                                                             |                        |                  |           |  |
| Address Line 2                                                                              |                        |                  |           |  |
| Optional                                                                                    |                        |                  |           |  |
| City*                                                                                       | State*                 |                  | ZIP Code* |  |
| Menn                                                                                        | AZ                     |                  | 54637     |  |
| County*                                                                                     |                        |                  |           |  |
| Marlcopa                                                                                    | Ŧ                      |                  |           |  |
| CAMPAIGN INFORMATION<br>The following information is optional and will be shown to signers. |                        |                  |           |  |
| Campaign Email Address                                                                      | Campaig                | n Phone Number   |           |  |
| sample@emal.com                                                                             | 111-111                | -1111            |           |  |
| All of the information you supply on this page will appear on                               | your petition and be v | viewable online. |           |  |

#### **Important Reminders for Candidates:**

- 1. When typing your name into the 'Candidate Name' field, type your name as you would like to see it appear on the ballot.
- 2. In the 'Address' field, a physical (residential) address is required. Do not enter any PO box addresses.
- 3. Review the information entered carefully before creating a new petition. Once a petition is created, the information cannot be modified. If changes are needed, the petition would need to be voided (releasing any signatures collected to that point) or closed, and a new petition created.
- 4. Please contact your Election Office with any questions.

**DOUBLE CHECK YOUR INFORMATION!** Once your petition has been created, the **ONLY** way to change this information is to void (remove all signatures) or close (cannot accept new signatures) your petition and create a new one with the correct information. **THE INFORMATION PROVIDED HERE GOES ON YOUR PETITION!** After you have reviewed your information, click "Next".

#### 3. REVIEW & CREATE PETITION

On the third and final screen, you will be asked to review the petition text.

Once you click on 'Create Petition' the information on the petition CANNOT be changed. If you wish to change anything at this point, click 'Previous' before clicking on 'Create Petition.' Once everything looks good, click 'Create Petition" to finish the creation process.

| g and click "Create Petition" button at the bottom of the page.                                                                                                    |
|----------------------------------------------------------------------------------------------------|
| ENGLISH                                                                                                    |
| PETITION FOR CITY COUNCIL MEMBER                                                                                                    |
| a qualified elector residing within District <u>1</u> of the City of Phoenix, Arizona, hereby join in a petition for the nomination of <u>Theodore</u><br>who resides at <u>7564 NOTREAL RD Mesa AZ 54657</u> in the City of Phoenix, Arizona, for the office of City Council Member from District<br>It the municipal election to be held in the City of Phoenix, on the <u>3rd day of November, 2020</u> , and I hereby affirm that I am qualified to<br>that I have not signed and will not sign a petition nominating any other candidate for the above named office, and that my actual<br>opposite my name below. I further declare that if I choose to use a post office box address on this petition, my residence address has<br>last reported it to the County Recorder for purposes of updating my voter registration file. |
| ESPAÑOL                                                                                                    |
| NOMBRAMIENTO PARA MIEMBRO DEL CONCEJO MUNICIPAL                                                                                                    |
| jo, soy un elector calificado que reside dentro del distrito <u>1</u> de la municipalidad de Phoenix, Arizona, y por medio de la presente me<br>ra el nombramiento de <u>Theodore "Teddy" Roosevelt</u> , que reside en el <u>7564 NOTREAL RD Mesa AZ 54657</u> en la Municipalidad de<br>ara el puesto de Miembro del Concejo Municipal para el Distrito <u>1</u> , para ser elegido en la elección municipal que se llevara a cabo en la<br>noenix, el día <u>martes, 3 de noviembre de 2020</u> , y por la presente afirmo que estoy calificado para votar para este puesto, que no he<br>maré una petición nombrando a ningún otro candidato para el puesto mencionado arriba, y que mi domicillo es el que aparece abaio, a                                                                                                    |
|                                                                                                    |

You will be returned to the Online Petitions page and the petition you just created will be listed below your candidate name.

| PETITIONS FOR THEODORE "TEDDY" ROOSEVELT CREATE NEW PETITION |                       |                         |                         |        |      |
|--------------------------------------------------------------|-----------------------|-------------------------|-------------------------|--------|------|
| JURISDICTION                                                 | ELECTION              | OFFICE                  | OPEN DATE               | STATUS |      |
| City of Phoenix                                              | 2020 General Election | City Council District 1 | May 01, 2020 @ 01:40 PM | Open   | View |

# HOW TO SHARE A DIRECT LINK TO YOUR PETITION

When you create a petition, a direct link to your petition is created. You can post that link on your website, in email, social media communication, etc. When voters click on your direct link, they will be sent directly to your online petition for signing.

#### 1. GO TO THE PETITION DETAILS PAGE

Click 'View' next to the open petition to open the petition details page.

| City of Phoenix | 2020 General Election | City Council District 1 | May 01, 2020 @ 01:40 PM | Open | View |
|-----------------|-----------------------|-------------------------|-------------------------|------|------|
|-----------------|-----------------------|-------------------------|-------------------------|------|------|

#### 2. FIND THE LINK & SHARE

Find the E-QUAL link and share it, as needed.

| ONLINE PETITION               |                                                               |                                 |                                                          |
|-------------------------------|---------------------------------------------------------------|---------------------------------|----------------------------------------------------------|
| Candidate Name:               | Theodore "Teddy" Roosevelt                                    | E-Qual Link:                    | https://goqa.azsos.gov/cb56                              |
| Election:                     | City of Phoenix<br>2020 General Election<br>November 03, 2020 | Office:                         | City of Phoenix<br>City Council District 1               |
| Date Opened:                  | May 01, 2020                                                  | Signatures Collected in E-Qual: | 0                                                        |
| Campaign Contact Information: | sample@email.com                                              | Status:                         | Open                                                     |
| Collection Starts:            | April 07, 2020 @ 12:00 AM                                     | Filing Period:                  | April 29, 2020 @ 08:00 AM to<br>July 06, 2020 @ 05:00 PM |
|                               |                                                               |                                 |                                                          |

(To sign your own petition - Click on your direct link and follow the instructions to sign in as a voter.)

### HOW TO VOID A PETITION

#### **1. UNDERSTAND WHAT VOIDING A PETITION MEANS**

You can void an open petition, but you cannot void one once it has been closed or filed. Voiding a petition releases any E-QUAL signatures collected and <u>cannot be undone</u>. If the petition was created for the wrong office or jurisdiction, the candidate would want to void it. If the candidate decides not to run, they can void their petition which would allow voters to sign another candidate's petition.

#### 2. VOID THE PETITION

Click 'View' next to the petition to view the petition details.

| City of Phoenix               | 2020 General Election         | City Council District 1                | May 01, 2020 @ 01:40 PM Open                             | View |
|-------------------------------|-------------------------------|----------------------------------------|----------------------------------------------------------|------|
| Click 'Void Petitio           | n'                            |                                        |                                                          |      |
| ONLINE PETITION               |                               |                                        |                                                          |      |
| Candidate Name:               | Theodore "Teddy" Roosevelt    | E-Qual Link:                           | https://goqa.azsos.gov/cb56                              |      |
| Election:                     |                               |                                        | City of Phoenix<br>City Council District 1               |      |
| Date Opened:                  | May 01, 2020                  | Signatures Collected in E-Qua          | 1: 0                                                     |      |
| Campaign Contact Information: | sample@email.com              | Status:                                | Open                                                     |      |
| Collection Starts:            | April 07, 2020 @ 12:00 AM     | Filing Period:                         | April 29, 2020 @ 08:00 AM to<br>July 06, 2020 @ 05:00 PM |      |
| VOTER SIGNATURES              |                               |                                        |                                                          |      |
| Search:                       | CLEAR SEARCH                  |                                        | EXPORT ALL TO CSV                                        |      |
| LAST NAME                     | ST NAME <sup>11</sup> ADDRESS | EMAIL 11                               | COUNTY <sup>11</sup> SIGNED <sup>11</sup>                |      |
|                               | There are no voter sign       | atures for this petition at this time. |                                                          |      |
| Showing 0 to 0 of 0 entries   |                               |                                        |                                                          |      |
|                               |                               |                                        | Previous Next                                            |      |
|                               |                               |                                        |                                                          |      |
|                               |                               |                                        |                                                          |      |

You will get a popup message asking you to confirm the action. Click 'Yes, I want to void this petition.'

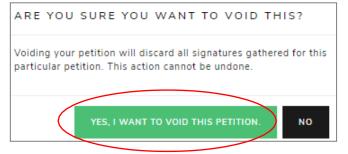

#### You will now see that your petition has been voided and you can no longer view it.

| PETITIONS FOR THEO | DORE "TEDDY" ROOSE    | IVELT                   |                        | CREATE NEW PETITION |
|--------------------|-----------------------|-------------------------|------------------------|---------------------|
| JURISDICTION       | ELECTION              | OFFICE                  | OPEN DATE              | STATUS              |
| City of Phoenix    | 2020 General Election | City Council District 1 | April 30, 2020 @ 08:53 | Voided              |

### HOW TO CLOSE A PETITION

#### **1. UNDERSTAND WHAT CLOSING A PETITION MEANS**

When you close a petition, this means voters cannot add more signatures to your petition. This action cannot be undone. However, you can create supplemental petitions to gather more signatures up to the minimum number of signatures for the office, if needed.

#### 2. CLOSING THE PETITION

From the petition details screen, click 'Close Petition'

| ONLINE PETITION               |                                                               |                      |                  |          |                                    |                             |
|-------------------------------|---------------------------------------------------------------|----------------------|------------------|----------|------------------------------------|-----------------------------|
| Candidate Name:               | Theodore "Teddy" Roosevelt                                    | E-Qual Link          |                  |          | https://goqa.az                    | sos.gov/cb56                |
| Election:                     | City of Phoenix<br>2020 General Election<br>November 03, 2020 | Office:              |                  |          | City of Phoenix<br>City Council Di |                             |
| Date Opened:                  | May 01, 2020                                                  | Signatures           | Collected in E-C | )ual:    | 0                                  |                             |
| Campaign Contact Information: | sample@email.com                                              | Status:              |                  |          | Open                               |                             |
| Collection Starts:            | April 07, 2020 @ 12:00 AM                                     | Filing Period        | i:               |          | April 29, 2020<br>July 06, 2020 (  | @ 08:00 AM to<br>3 05:00 PM |
| VOTER SIGNATURES              | CLEAR SEARCH                                                  |                      |                  |          | ⊞                                  | EXPORT ALL TO CSV           |
| LAST NAME <sup>11</sup> FIRS  | ST NAME <sup>11</sup> ADDRESS                                 | TI EN                | IAIL             | COUNTY   |                                    | SIGNED <sup>†1</sup>        |
|                               | There are no voter signat                                     | ures for this petiti | on at this time. |          |                                    |                             |
| Showing 0 to 0 of 0 entries   | CLOSE PETITION PRI                                            | NT ONLINE PET        | ITION AND S      | IGNATURE | s                                  | Previous Next               |

You will get a popup message asking you to confirm the action. Click 'Yes, I want to close this petition.'

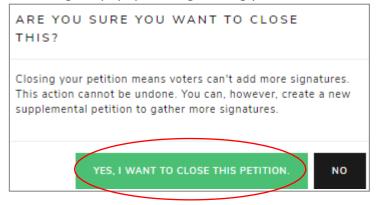

#### You will now see that your petition has been closed.

| PETITIONS FOR ABRA | CREATE NEW PETITION   |                         |                        |             |
|--------------------|-----------------------|-------------------------|------------------------|-------------|
| JURISDICTION       | ELECTION              | OFFICE                  | OPEN DATE              | STATUS      |
| City of Phoenix    | 2020 General Election | City Council District 1 | April 30, 2020 @ 08:48 | Closed View |

### HOW TO SUBMIT A PETITION

#### **1. UNDERSTAND WHAT SUBMITTING A PETITION MEANS**

If your election office has enabled online submission, you can submit your E-Qual petition signatures online instead of printing the report to file in person. You have to close your petition before you will be able to submit it.

Note: You still have to file all your other candidate documentation, including any signatures gathered in person, with your election office. Contact your election office for further information.

#### 2. SUBMITTING THE PETITION

From the petition details screen, click 'Submit Petition to Filing Office'

| Election:                  | 2022                     | f Tempe<br>Primary Electio<br>108, 2022 | n                | Office:    |                 |         |             | City of Temp<br>City Council |                                  |       |
|----------------------------|--------------------------|-----------------------------------------|------------------|------------|-----------------|---------|-------------|------------------------------|----------------------------------|-------|
| Date Opened:               | Janua                    | ry 14, 2021                             |                  | Signatur   | es Collected    | in E-Qu | ual:        | 0                            |                                  |       |
| Campaign Contact Informa   | ition:                   |                                         |                  | Status:    |                 |         |             | Closed<br>January 14,        | 2021 @ 08:36 4                   | AM    |
| Collection Starts:         | Decer                    | nber 30, 2020 (                         | 08:00 AM         | Filing Pe  | eriod:          |         |             |                              | 2021 @ 11:59 F<br>2021 @ 11:59 F |       |
| GUIDES                     |                          |                                         |                  |            |                 |         |             |                              |                                  |       |
| 2022 City Council Candida  | te Election              |                                         |                  |            |                 |         |             |                              |                                  |       |
| VOTER SIGNATU              | JRES                     |                                         |                  |            |                 |         |             |                              |                                  |       |
| Search:                    | CLEAR SEARCI             | 4                                       |                  |            |                 |         |             |                              | EXPORT ALL TO                    | ) CSV |
| LAST NAME                  | <sup>11</sup> FIRST NAME |                                         | ADDRESS          |            | EMAIL           |         | COUNTY      |                              | SIGNED                           | ţ1    |
|                            |                          | There are no                            | voter signatures | for this p | etition at this | time.   |             |                              |                                  |       |
| Showing 0 to 0 of 0 entrie | s                        |                                         |                  |            |                 |         |             |                              |                                  |       |
|                            |                          |                                         |                  |            |                 |         |             |                              | Previous                         | Next  |
|                            |                          |                                         |                  |            |                 |         |             |                              |                                  |       |
|                            | VOID PETITION            | PRINT PET                               | TITION AND SIGNA | TURES      | SUBMIT P        | ETITION | I TO FILING | OFFICE                       |                                  |       |

You will get a popup message asking you to confirm the action. Click 'Yes, submit this petition.'  $_{\times}$ 

| ARE YOU SURE<br>THIS? | E YOU WANT TO SUBMIT                                                      |    |
|-----------------------|---------------------------------------------------------------------------|----|
|                       | e undone. After clicking "Yes", ple<br>mpletes and you are returned to yo |    |
|                       | YES, SUBMIT THIS PETITION.                                                | NO |

You will now see that your petition has been subitted.

# HOW TO PRINT A PETITION

#### **1. VIEW THE PETITION**

Click on "View" at the right hand side of the petition to open the petition details page

| PETITIONS FOR ABRAHAM LINCOLN |                       |                         |                        |        | NEW PETITION |
|-------------------------------|-----------------------|-------------------------|------------------------|--------|--------------|
| JURISDICTION                  | ELECTION              | OFFICE                  | OPEN DATE              | STATUS |              |
| City of Phoenix               | 2020 General Election | City Council District 1 | April 30, 2020 @ 08:48 | Closed | View         |

#### 2. PRINT THE PETITION

From the petition details page, click 'Print Petition and Signatures'. You will be directed to a PDF which you can download, save and print.

| July 06, 2020 @ 05:00 PM VOTER SIGNATURES Search:  LAST NAME  FIRST NAME  FIRST NAME  SIGNED  SIGNED                                                                                                    | 2020 General Election<br>November 03, 2020     City Council District 1       Date Opened:     May 01, 2020     Signatures Collected in E-Qual:     0       Campaign Contact Information:     sample@email.com     Status:     Open       Collection Starts:     April 07, 2020 @ 12:00 AM     Filing Period:     April 29, 2020 @ 08:00 AM to<br>July 06, 2020 @ 05:00 PM       VOTER SIGNATURES     Status:     Cleasesacore     EExport ALL to csv       LAST NAME     1     ADDRESS     1     EMAIL     1     COUNTY     1     SIGNED       Showing 0 to 0 of 0 entries                                                                                                    | Candidate Name:               | Theodore "Teddy" Roosevelt      | E-Qual Link:                         | https://goqa.azsos.gov/cb56 |
|----------------------------------------------------------------------------------------------------|----------------------------------------------------------------------------------------------------|-------------------------------|---------------------------------|--------------------------------------|-----------------------------|
| Campaign Contact Information: sample@email.com Status: Open<br>Collection Starts: April 07, 2020 @ 12:00 AM Filing Period: April 29, 2020 @ 05:00 PM to<br>July 06, 2020 @ 05:00 PM<br>VOTER SIGNATURES<br>Search: CLARISLARCH EBEXPORT ALL TO CS                                                                                                    | Campaign Contact Information: sample@email.com Status: Open<br>Collection Starts: April 07, 2020 @ 12:00 AM Filing Period: April 29, 2020 @ 08:00 AM to<br>July 06, 2020 @ 05:00 PM<br>VOTER SIGNATURES<br>Search: CEARSARCH<br>LAST NAME 1 FIRST NAME 1 ADDRESS 1 EMAIL 12 COUNTY 1 SIGNED<br>There are no voter signatures for this petition at this time.                                                                                                    | Election:                     | 2020 General Election           | Office:                              |                             |
| Collection Starts:         April 07, 2020 @ 12:00 AM         Filing Period:         April 29, 2020 @ 08:00 AM to July 06, 2020 @ 05:00 PM           VOTER SIGNATURES         CLEARSCARCH         Emeriod:         Emeriod:         Emeriod:         Emeriod:         Signed           LAST NAME         1         FIRST NAME         1         ADDRESS         1         EMAIL         1         COUNTY         1         SIGNED | Collection Starts:         April 07, 2020 @ 12:00 AM         Filing Period:         April 29, 2020 @ 08:00 AM to July 06, 2020 @ 05:00 PM           VOTER SIGNATURES         East NAME         Image: Clearscare of the second second | Date Opened:                  | May 01, 2020                    | Signatures Collected in E-Qual:      | 0                           |
| July 06, 2020 @ 05:00 PM<br>VOTER SIGNATURES<br>Search: CLARISTARCH  EXPORT ALL TO CS  LAST NAME  FIRST NAME  ADDRESS  ADDRESS  CLARIST COUNTY  SIGNED                                                                                                    | UDTER SIGNATURES<br>Search: CEARSARCH<br>LAST NAME 1 FIRST NAME 1 ADDRESS 1 EMAIL 1 COUNTY 1 SIGNED<br>There are no voter signatures for this petition at this time.<br>Showing 0 to 0 of 0 entries                                                                                                    | Campaign Contact Information: | sample@email.com                | Status:                              | Open                        |
| LAST NAME <sup>11</sup> FIRST NAME <sup>11</sup> ADDRESS <sup>11</sup> EMAIL <sup>11</sup> COUNTY <sup>11</sup> SIGNED                                                                                                    | CLEAR SLAPCH         E CLEAR SLAPCH         LAST NAME       11       ADDRESS       11       COUNTY       12       SIGNED         There are no voter signatures for this petition at this time.         Showing 0 to 0 of 0 entries                                                                                                    | Collection Starts:            | April 07, 2020 @ 12:00 AM       | Filing Period:                       |                             |
|                                                                                                    | Showing 0 to 0 of 0 entries                                                                                                    | Search:                       | CLEAR SEARCH                    |                                      | EXPORT ALL TO CSV           |
|                                                                                                    | Showing 0 to 0 of 0 entries                                                                                                    |                               |                                 | 1                                    |                             |
| There are no voter signatures for this petition at this time.                                                                                                    | -                                                                                                    |                               |                                 | <sup>1</sup> EMAIL <sup>1</sup> COUN |                             |
|                                                                                                    |                                                                                                    | LAST NAME                     | IRST NAME <sup>11</sup> ADDRESS | EMAIL COUN                           | TY <sup>1]</sup> SIGNED     |
|                                                                                                    |                                                                                                    | LAST NAME                     | IRST NAME <sup>11</sup> ADDRESS | EMAIL COUN                           | TY <sup>1]</sup> SIGNED     |

### HOW TO SEARCH AND EXPORT VOTER SIGNATURES

#### **1. VIEW THE PETITION**

Click 'View' next to the open petition to open the petition details page.

| City of Phoenix | 2020 General Election | City Council District 1 | May 01, 2020 @ 01:40 PM | Open | View |  |
|-----------------|-----------------------|-------------------------|-------------------------|------|------|--|
| 42              |                       |                         |                         |      |      |  |

#### 2. PRINT THE PETITION

Just above the voter signature table, use the search field to search signatures and/or click on 'Export All to CSV' to download a .csv file of all the petition's signatures.

| AST NAME | FIRST NAME | ADDRESS 11                        | EMAIL | COUNTY   | SIGNED 1   |
|----------|------------|-----------------------------------|-------|----------|------------|
|          | R          | N 34TH DR, PHOENIX, AZ, 85027     |       | Maricopa | 04/30/2020 |
|          |            | W GROVERS AVE, PHOENIX, AZ, 85053 |       | Maricopa | 04/30/2020 |
|          |            | N 29TH DR, PHOENIX, AZ, 85053     |       | Maricopa | 04/30/2020 |